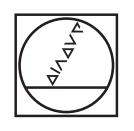

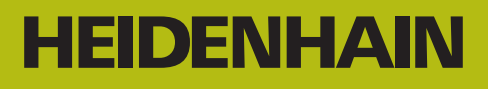

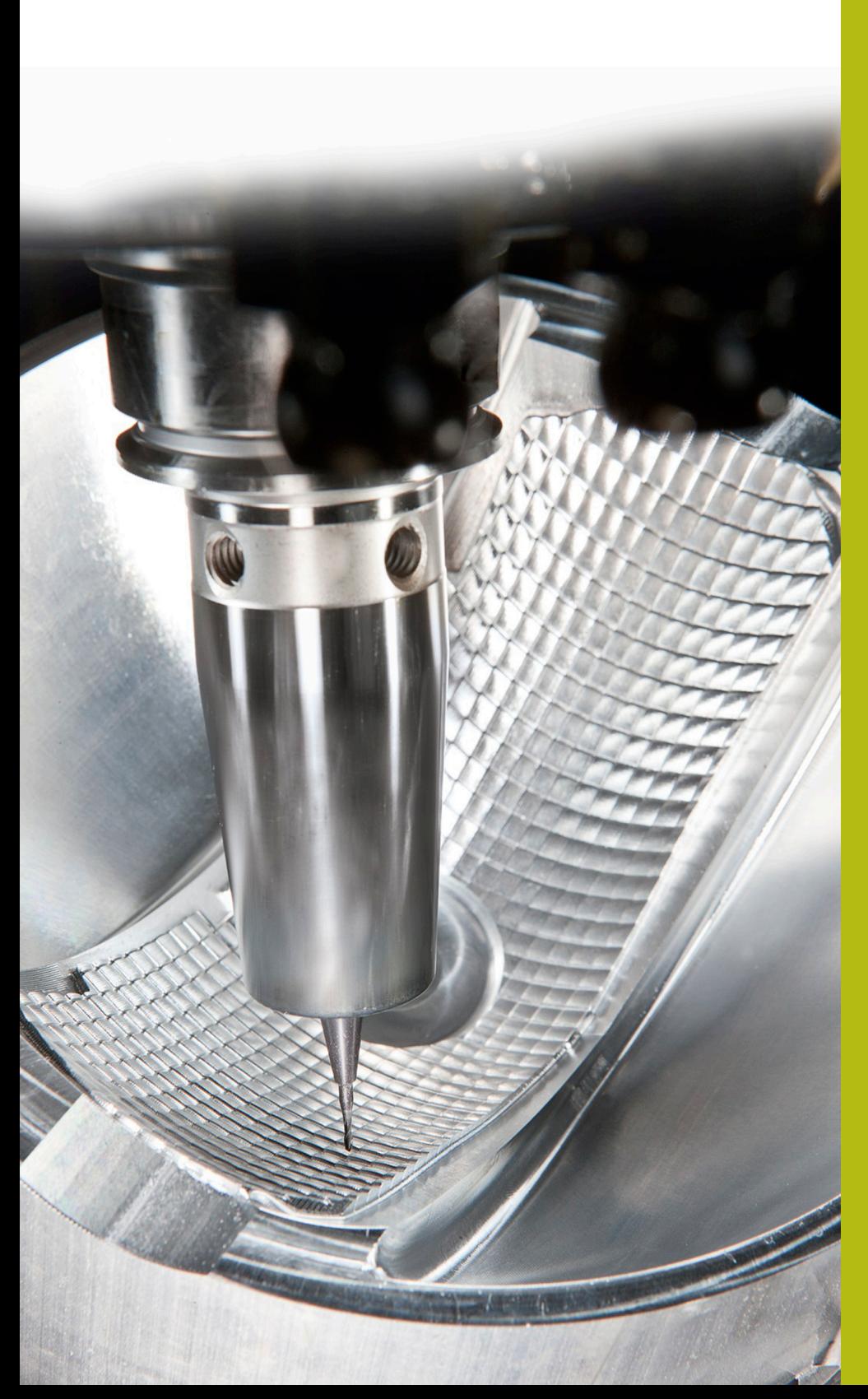

# **NC-Solutions**

**Beschreibung zur FAQ 1075 Datenübertragung mit FE-Protokoll**

**Deutsch (de) 5/2018**

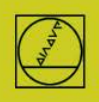

## **FE-Protokoll** am Beispiel der TNC155B

Dieses Protokoll können Steuerungen seit der TNC 155B/Q verwenden. **Übertragungen können an der TNC alleine kontrolliert werden.**

#### **Steuerung vorbereiten**

In Betriebsart "Einspeichern" die Taste MOD drücken. Mit den vertikalen Pfeil-Tasten "V.24", danach mit ENTER "FE" anwählen, die Baudrate 9600 eingeben, mit DEL BLOC abschließen. Damit erhalten sie direkt eine blockweise Übertragung mit Datenkontrolle. Ein passender Maschinenparameter-Satz wird bei TNC 155B und TNC355 für die Übertragungsart FE automatisch aktiviert.

### **PC vorbereiten**

Starten sie TNC-Server direkt

oder TNCRemoNT in Einstellung Standard

und öffnen Sie das Pulldown-Menü "TNC-Server" am PC ein:

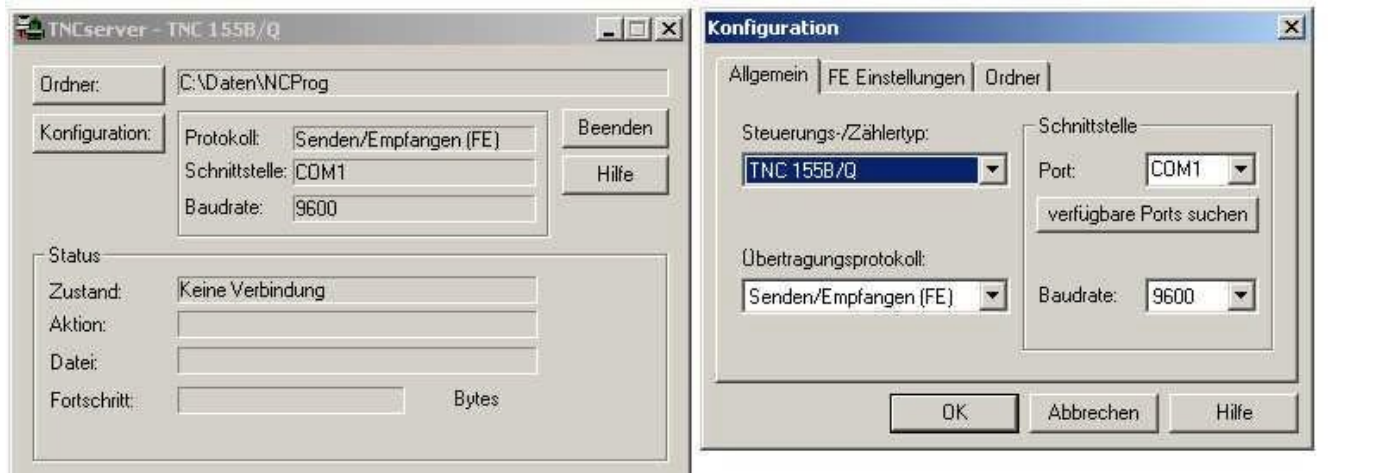

E<Standard> - TNCremoNT Datei Ansicht Extras Hilfe

<Standard>

冒

Jetzt sollten Sie bei "Zustand" sehen: Warte auf Anfrage – dann ist die Verbindung in Ordnung. Bis zu einer Kabellänge von 20 m sind 9600 Baud zulässig. Bei längeren Kabeln beidseitig Baudrate reduzieren.

## **Übertragung starten**

Drücken Sie in Betriebsart Einspeichern die EXT-Taste

Wählen Sie mit den vertikalen Pfeiltasten die Übertragungsrichtung usw., ENTER, danach mit den Pfeiltasten das Programm, ENTER. Weitere Details im Steuerungshandbuch.